## フレンド申請について

- 、 PS4 メニュー内「フレンド」から検索機能を選択する。
- 、 検索ワードに「sanwatrd\_32」と入力し、アカウントへフレンド申請を行ってください。

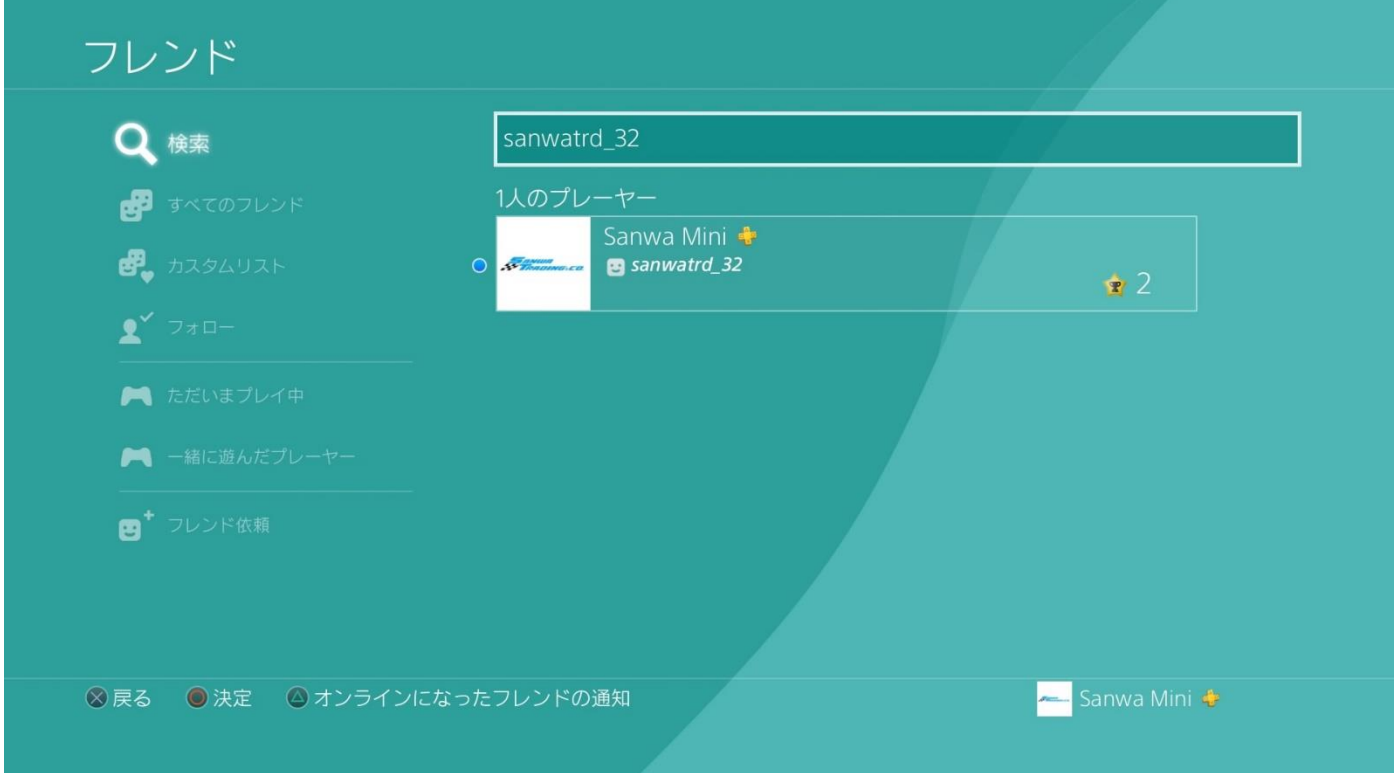